## **Schoolwork Progetto Innovadidattica**

Per inviare un file con un proprio lavoro per questo progetto:

- 1. fare login in Schoolwork
- 2. nel menu alla sinistra compare il link "Upload files into Innovadidattica folder"
- 3. al clic si apre una finestra

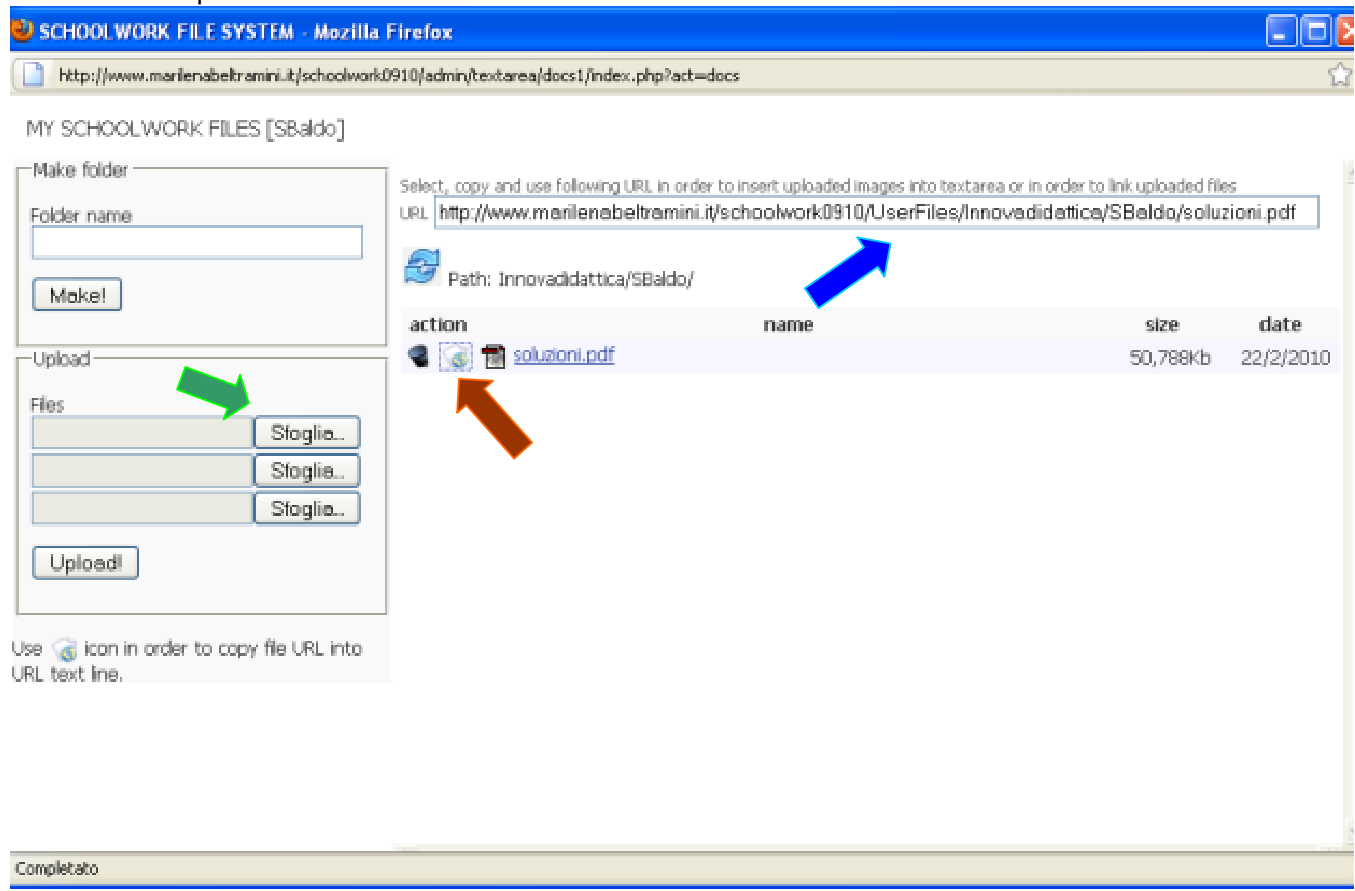

- 4. inviare il file utilizzando sfoglia
- 5. se l'uplaod ha funzionato, cliccare sul mappamondo messo a fianco del nome del file per ricavarne l'indirizzo nel campo URL.
- 6. selezionare l'indirizzo e copiarlo (pulsante destro + Copia).

## Chiudere la finestra

- 7. Selezionare **New document** nel menu a sinistra
- 8. Selezionare il contenuto interattivo **2A Interacting** e inviare
- 9. Selezionare il task **Competenza di lettura. Progetto Innovadidattica** e inviare
- 10. Scrivere il titolo del documento
- 11. Scrivere nell'area il testo che deve essere reso il link al file uplaodato
- 12. Selezionare il testo e cliccare sull'icona di inserimento di un link
- 13. incollare nel campo link URL l'indirizzo che si era copiato (e che è in memoria)
- 14. cliccare Insert
- 15. inviare il documento col pulsante Send

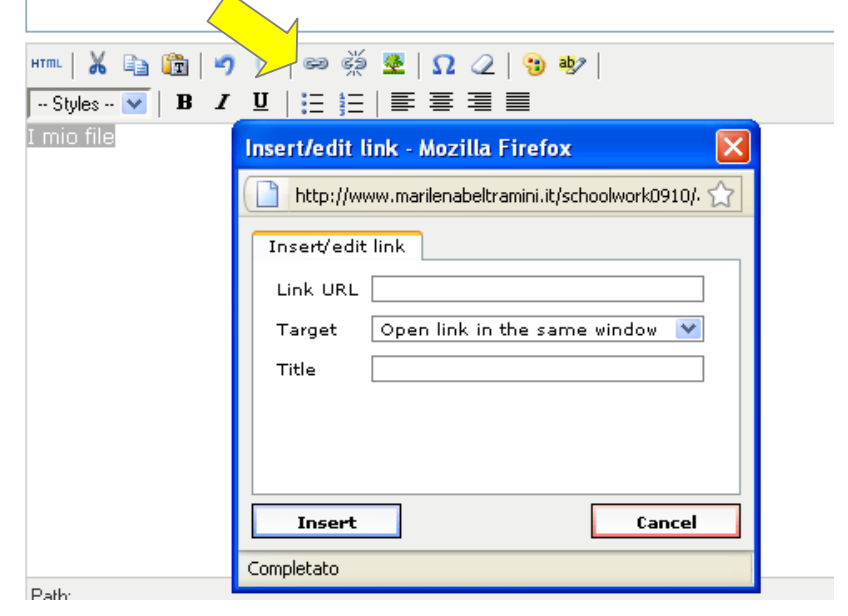